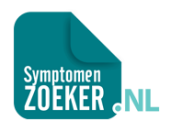

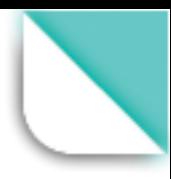

# Gebruikershandleiding

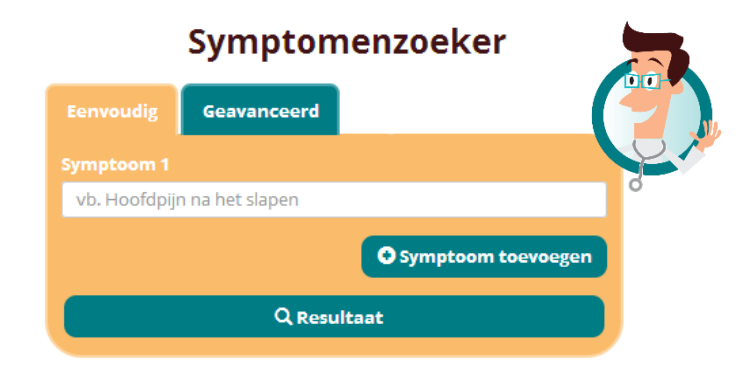

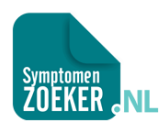

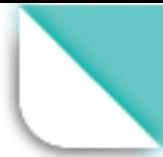

### Inhoudsopgave

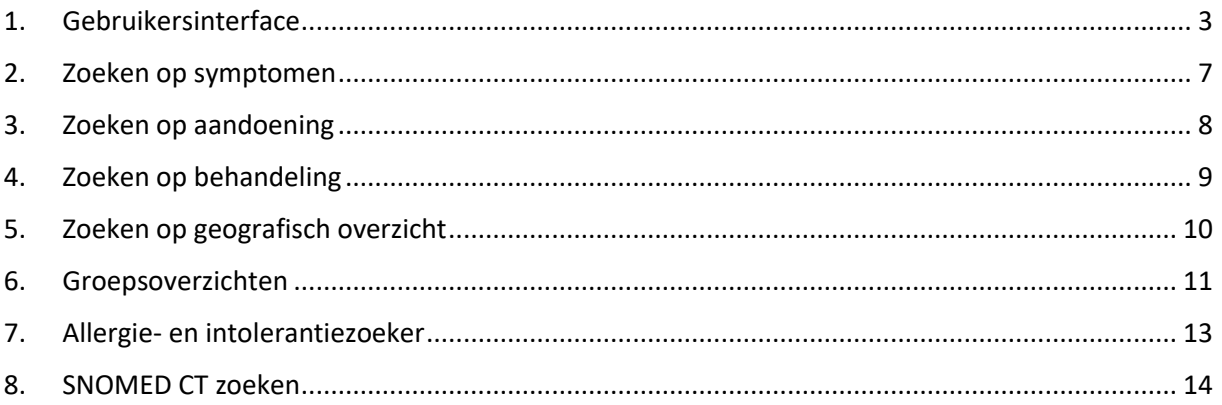

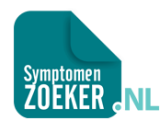

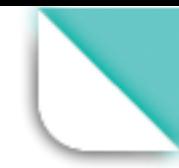

# <span id="page-2-0"></span>1. Gebruikersinterface

Vind in dit hoofdstuk de meest gebruikte interfaces, met de daarbij behorende ID's (#...). Deze ID's zijn verderop terug te vinden met een aanvullende beschrijving van de functionaliteit.

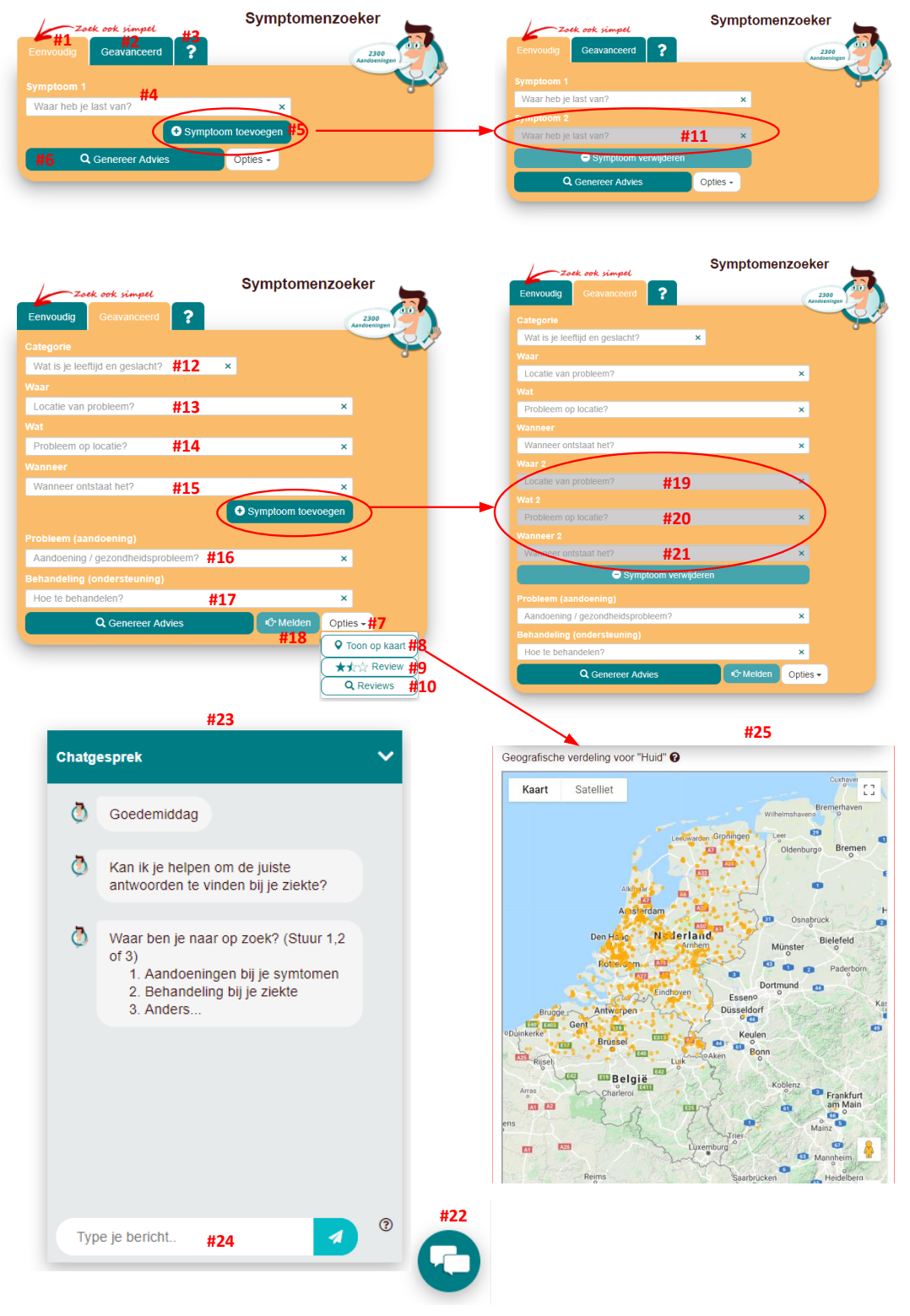

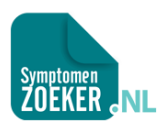

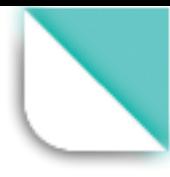

Skiten

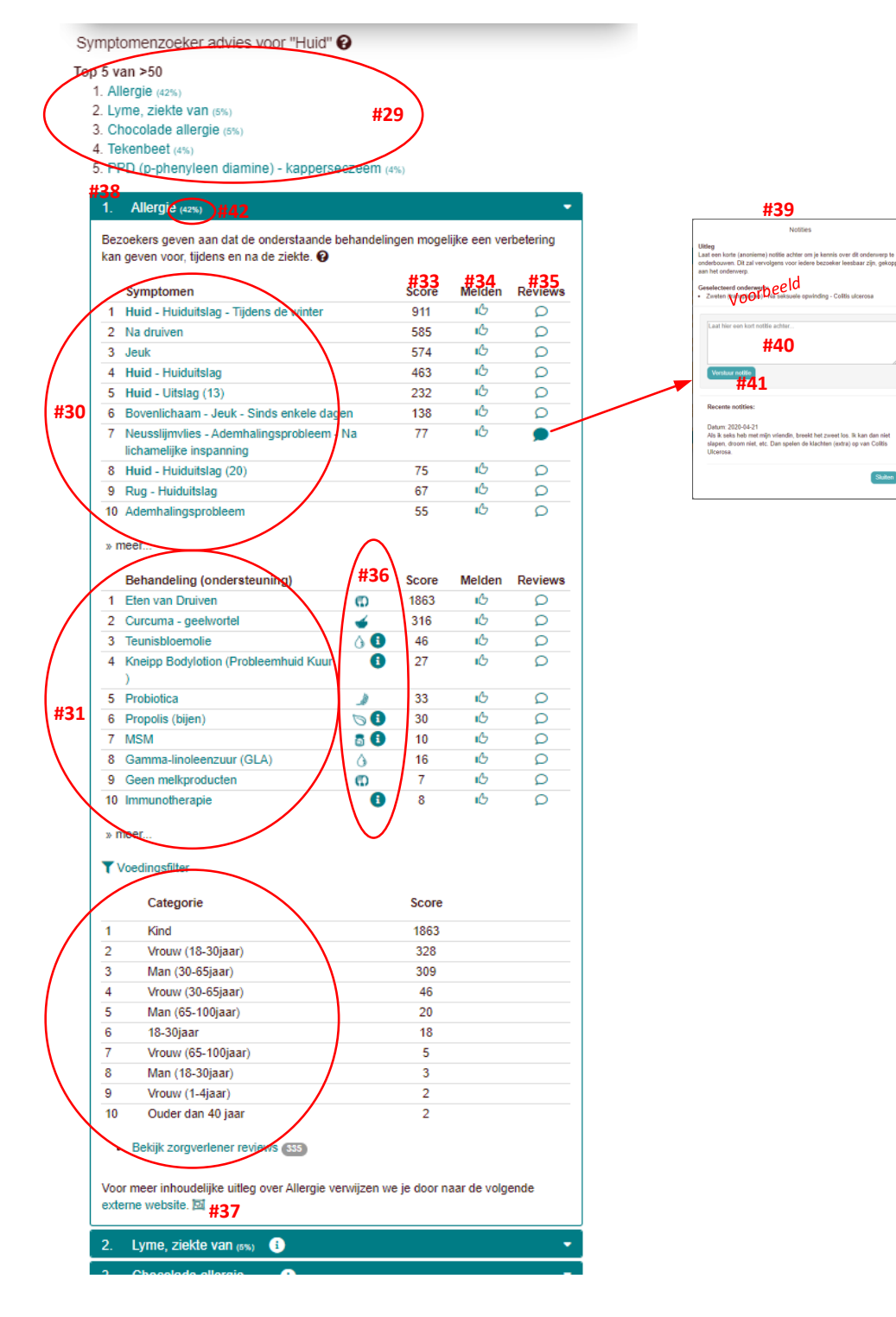

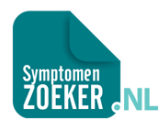

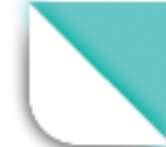

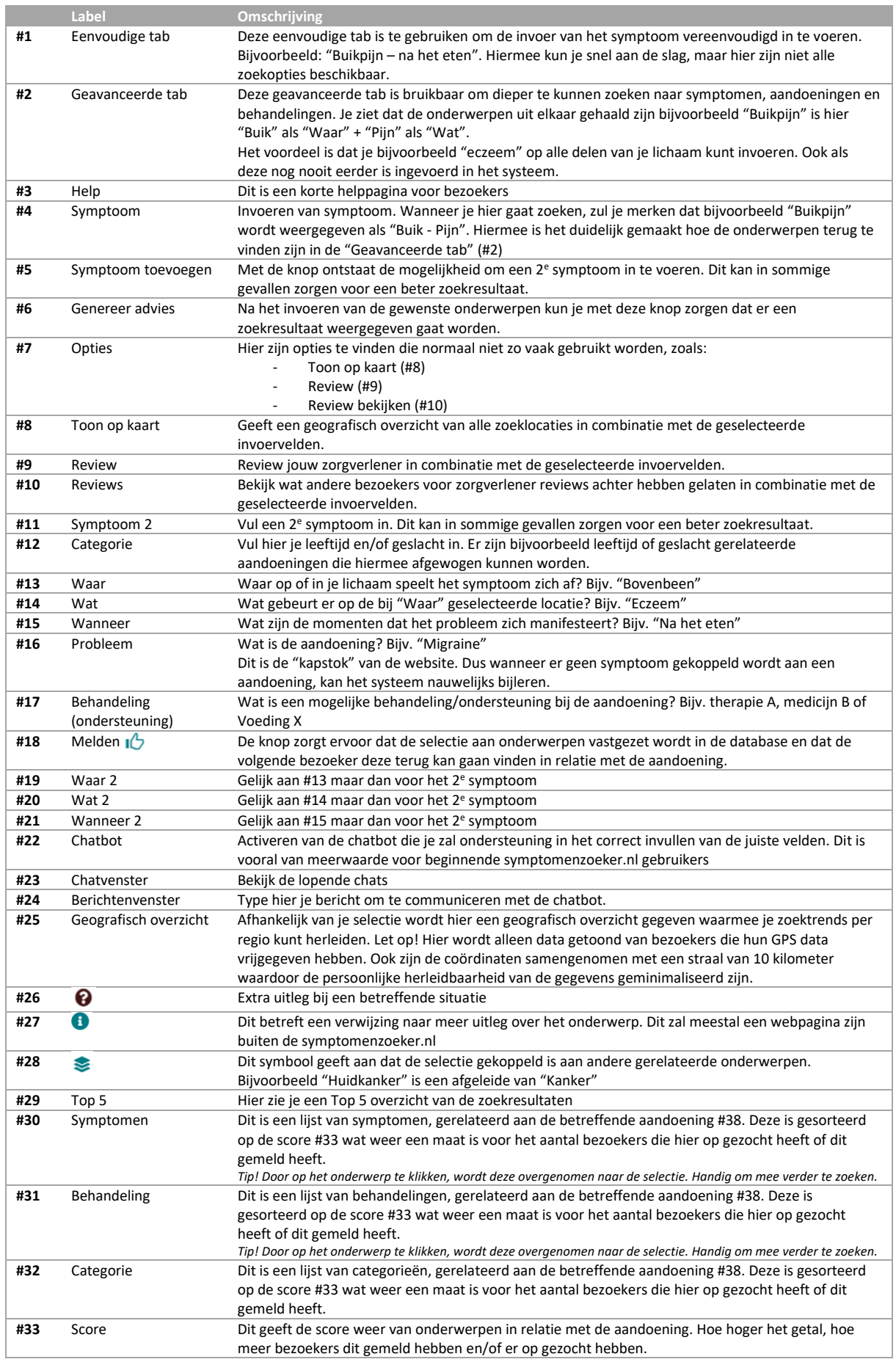

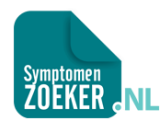

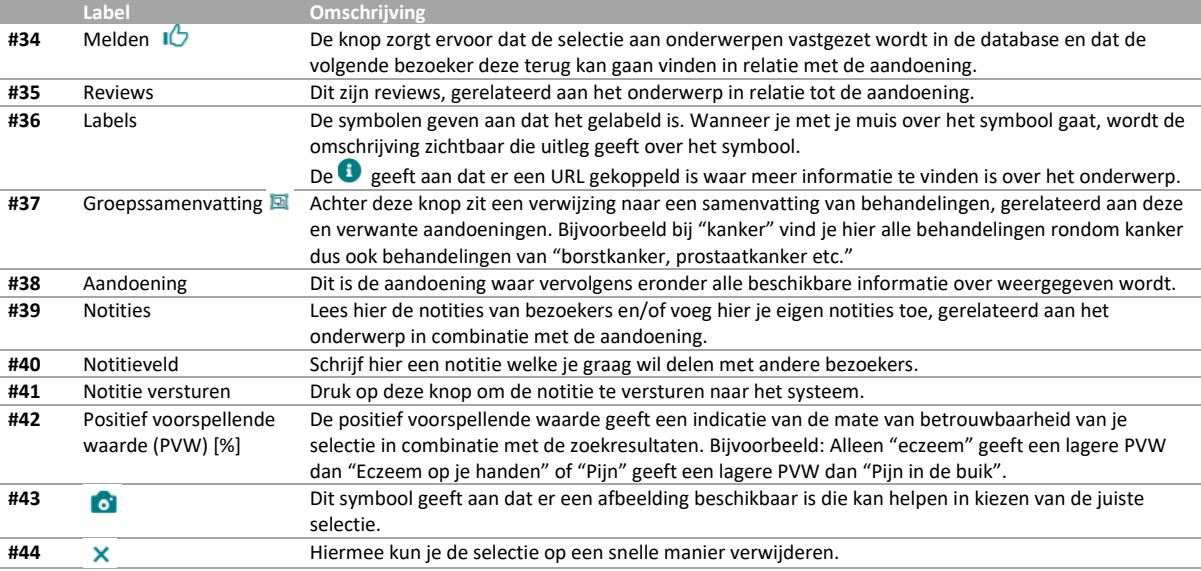

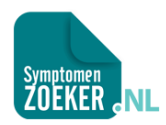

# <span id="page-6-0"></span>2. Zoeken op symptomen

Onderstaande stappen kun je volgen om een eerste advies te laten genereren.

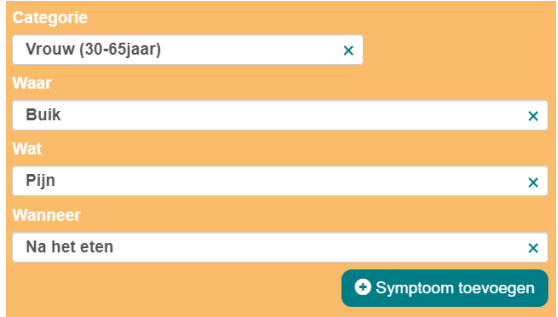

#### **Stappen**

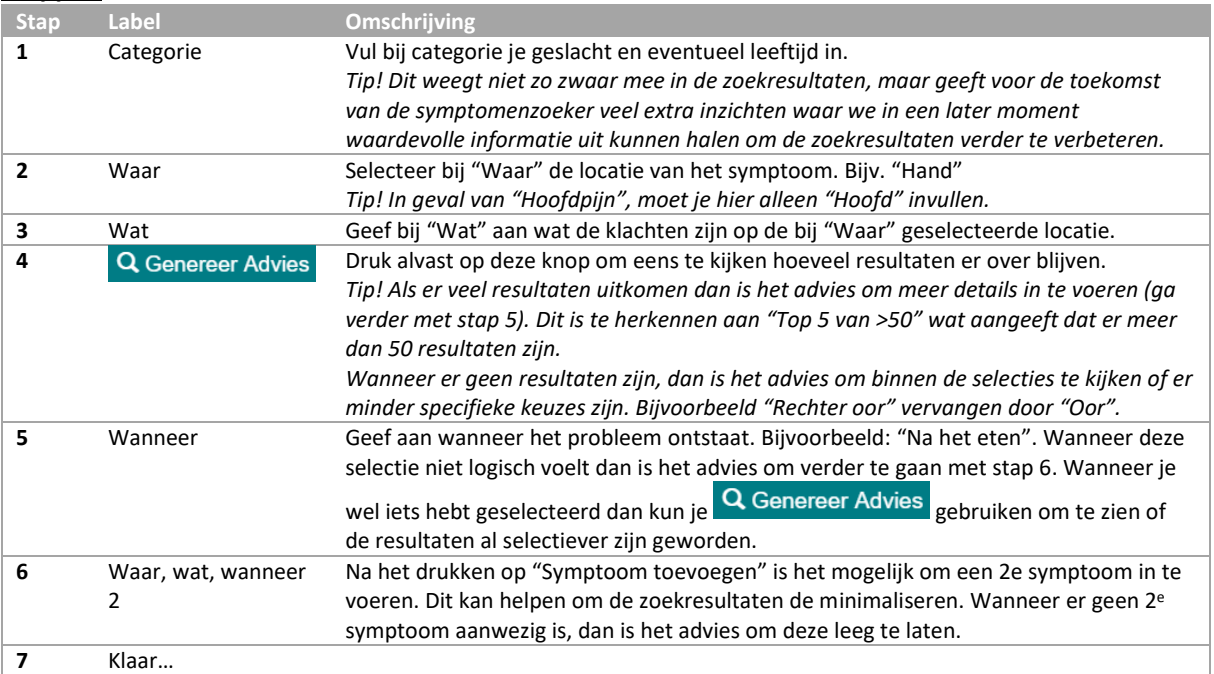

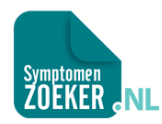

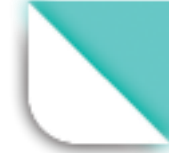

# <span id="page-7-0"></span>3. Zoeken op aandoening

Het zoeken naar aandoeningen is nuttig wanneer je weet wat je ziekte is en je wil kijken wat andere bezoekers aan kennis hebben achtergelaten, waar je van zou kunnen leren.

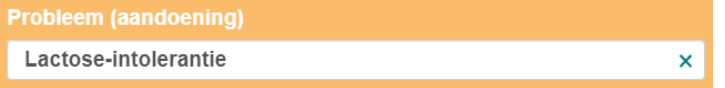

### **Stappen**

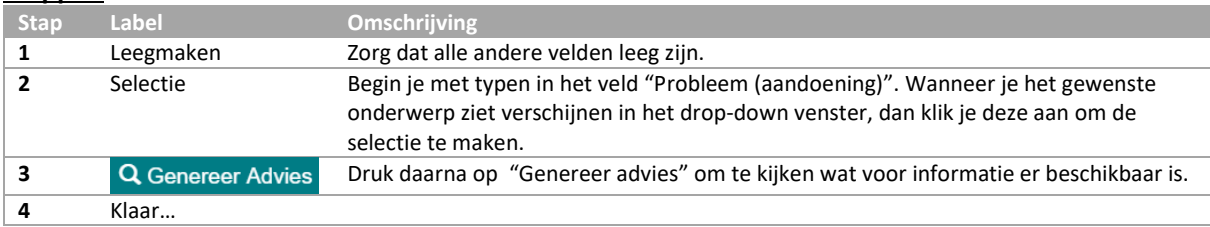

Note! Je zult zien dat er soms meerdere resultaten verschijnen, wat komt doordat sommige aandoeningen een onderdeel zijn van een groep. Bijvoorbeeld "Borstkanker" is een onderdeel van de groep "Kanker".

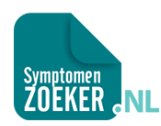

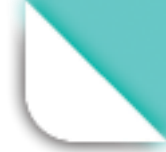

# <span id="page-8-0"></span>4. Zoeken op behandeling

Zoeken vanuit behandeling kan handig zijn wanneer je bijvoorbeeld wilt weten welke ziektes je kun voorkomen wanneer je voldoet aan "Voldoende bewegen" of "Gezond eten".

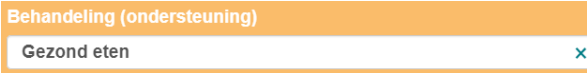

#### **Stappen**

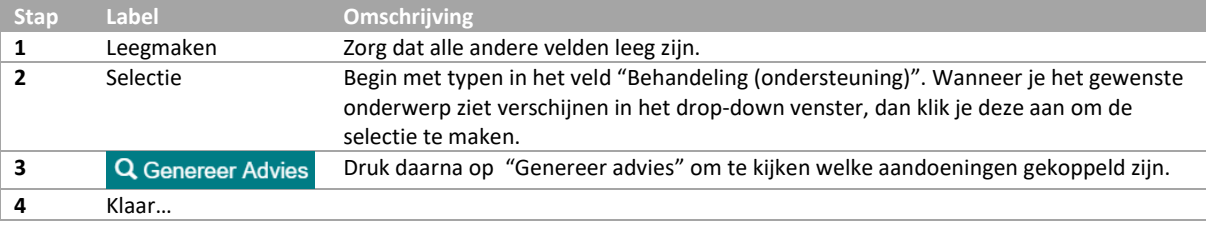

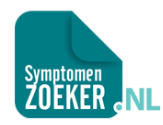

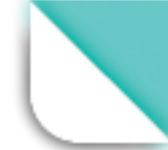

# <span id="page-9-0"></span>5. Zoeken op geografisch overzicht

Met de geografische zoekfunctie kun je eenvoudig kijken waar internationaal gezocht wordt naar bepaalde invoercombinaties.

Omdat we GPS-data verzamelen wanneer bezoekers hier toestemming voor geven, kunnen we deze gegevens weer gebruiken om trends te kunnen bepalen in bepaalde regio's.

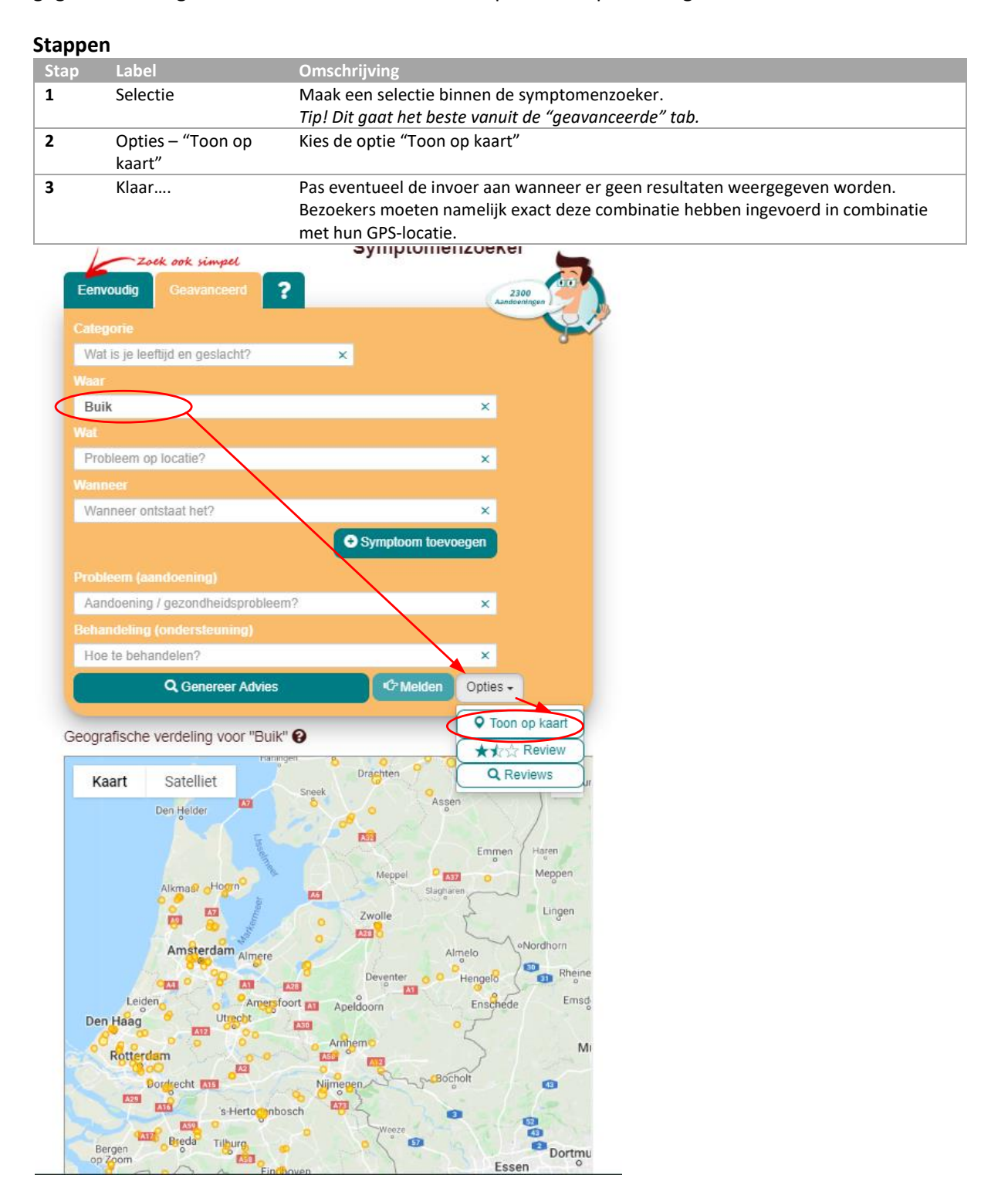

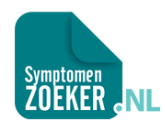

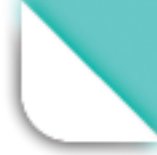

## <span id="page-10-0"></span>6. Groepsoverzichten

Binnen Symptomenzoeker.nl worden er selecties gepresenteerd vanuit de algemene database. In onderstaande tabel staan ze kort uitgelegd met bijbehorende toepassing.

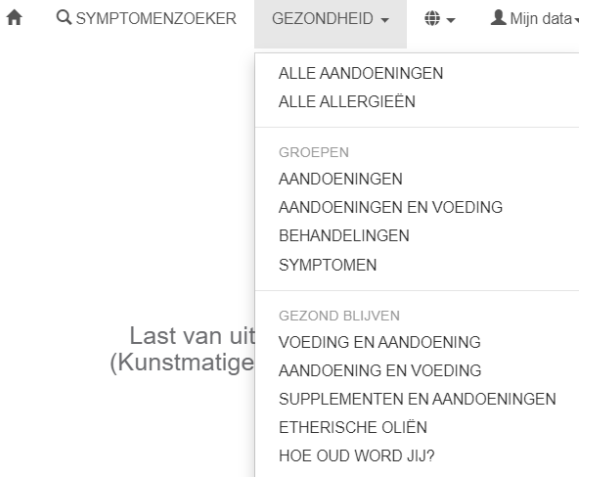

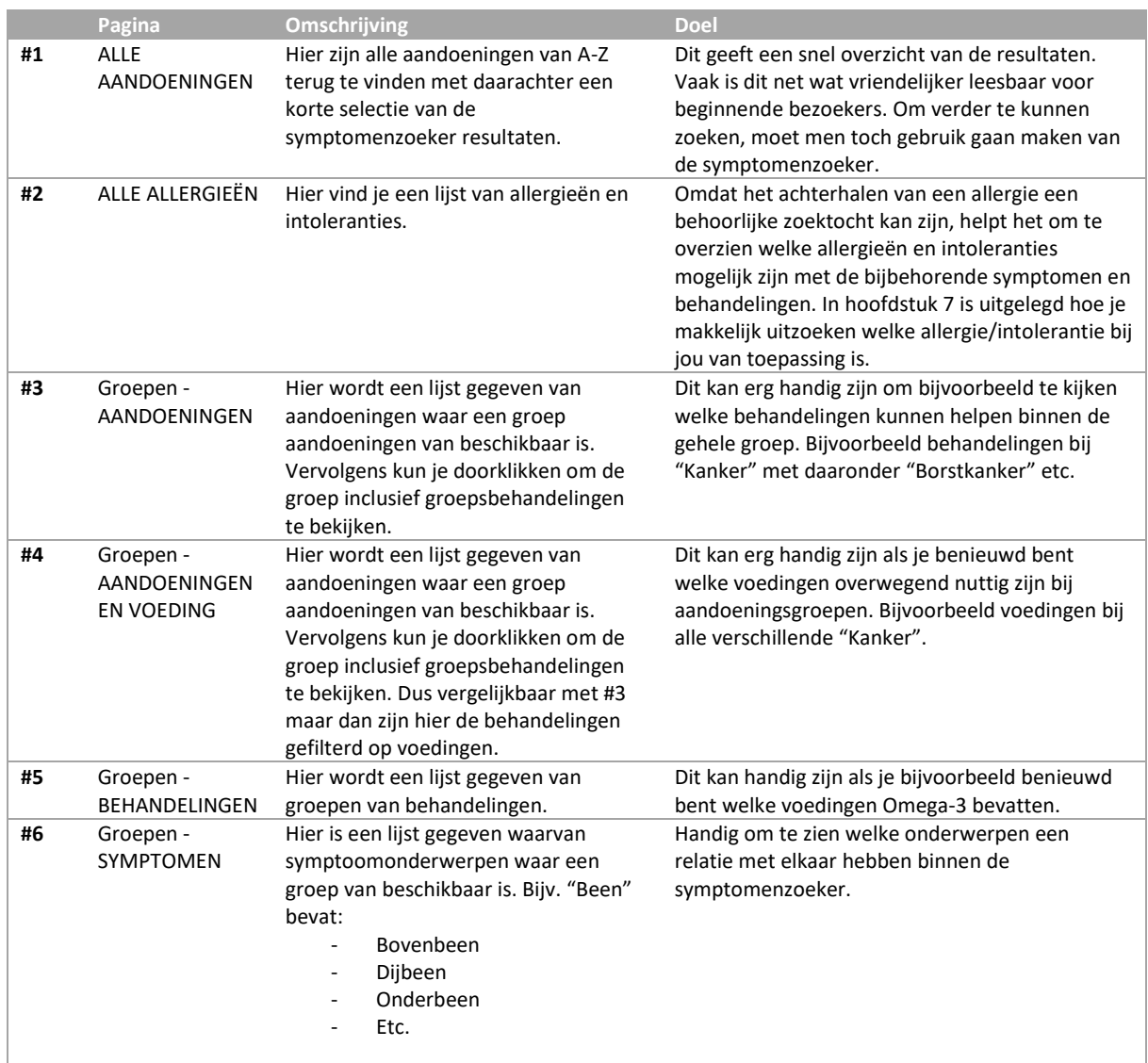

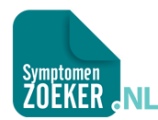

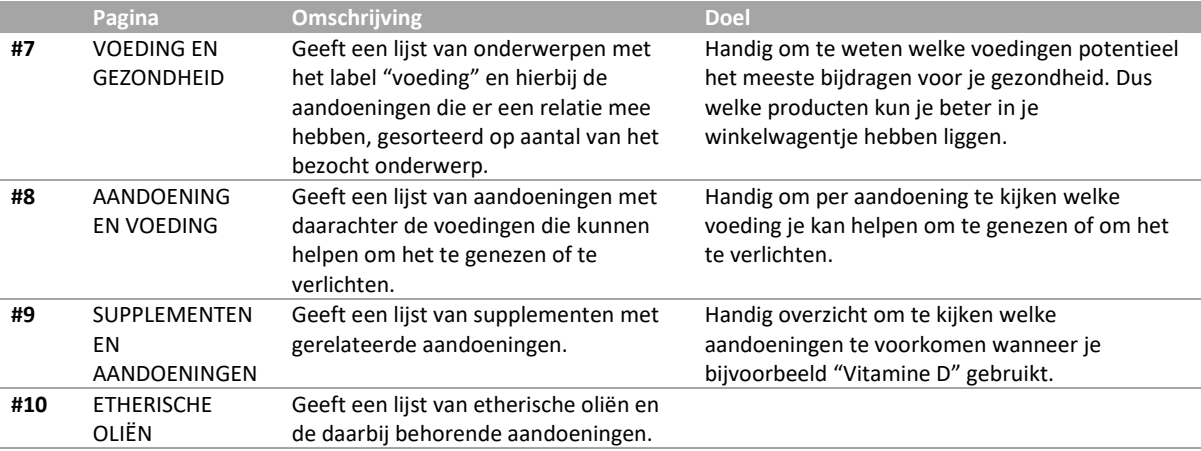

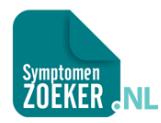

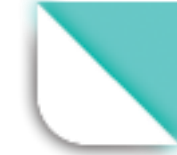

### <span id="page-12-0"></span>7. Allergie- en intolerantiezoeker

Binnen de symptomenzoeker kun je eenvoudig zoeken naar allergieën die passen bij voeding gerelateerde klachten. De meeste kans van slagen is als je alleen de voedingen benoemt waar je last van hebt. Hier ik het invullen van een 2<sup>e</sup> symptoom erg nuttig.

Binnen de geavanceerde zoekfunctie zijn dit de "Wanneer" selecties.

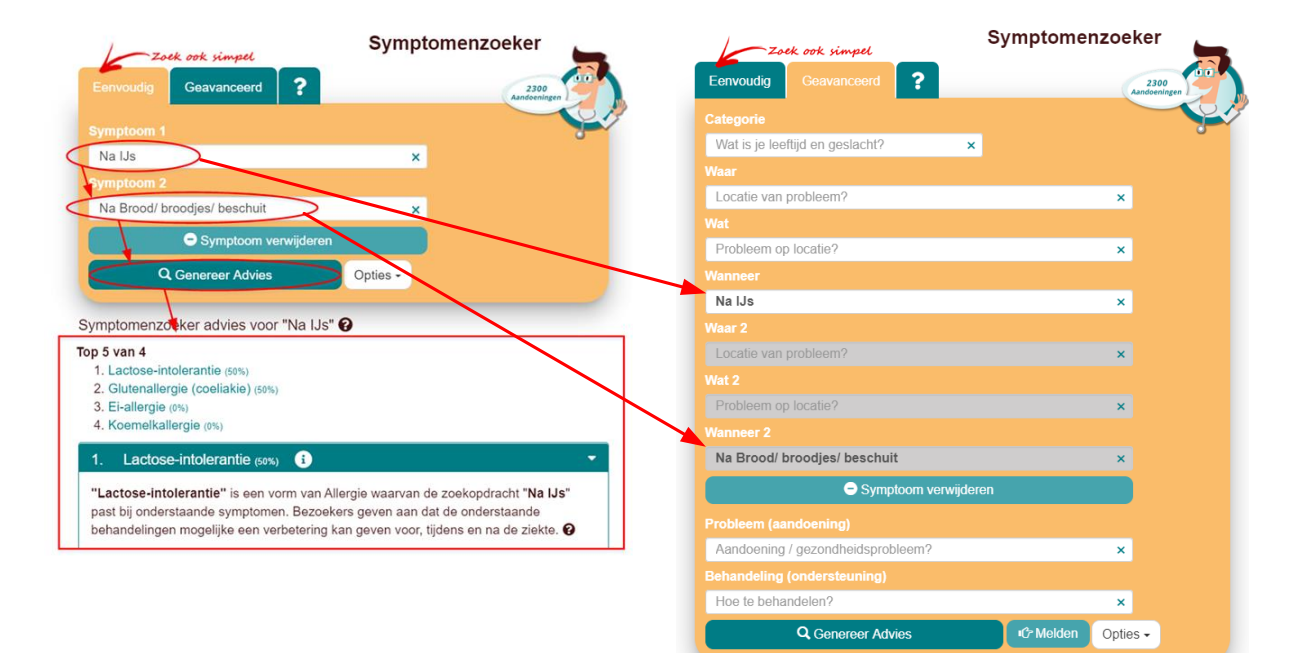

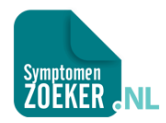

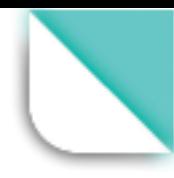

## <span id="page-13-0"></span>8. SNOMED CT zoeken

Het is mogelijk om SNOMED CT codes te gebruiken binnen de symptomenzoeker. Bijvoorbeeld:

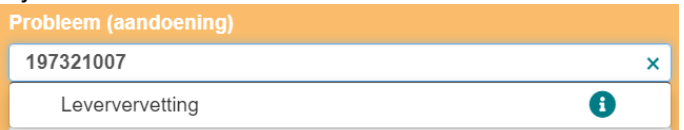

Het voordeel van het zoeken vanuit SNOMED-CT codes is dat deze codes internationaal gebruikt worden. Hiermee kan medische onderzoek data beter met elkaar vergeleken worden.

De SNOMED CT codes zijn terug te vinden op de volgende [NICTIZ-website](https://terminologie.nictiz.nl/art-decor/snomed-ct)